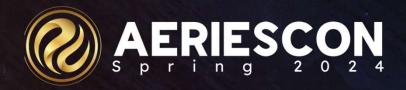

#### **504 Plan Management**

Session 690

Jaime Perez | Trainer March 6, 2024

Information shared throughout this presentation is the property of Aeries Software. Information or images may not be reproduced, duplicated, or shared without the prior written consent of Aeries Software.

## **Expected Outcomes**

- Basics of 504 plan
- Set up 504 plan in Aeries
  - Understanding Code Values
  - 504 Table Security Settings
- Development of 504 plan in Aeries
- Best Practices using 504 plan screens
- Resources for queries

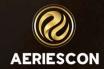

#### Just a note ...

- You are still required to provide certain documents for your meeting – According to your law...
- i.e., Parent district and the Rights, Meeting Notifications,
   Permission to Collect Data, Meeting Notes, Evaluation Data, etc.

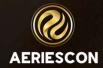

## Why Use Aeries 504 Plan Page?

- Control user access with read only/editing rights
- One central location for staff to build and access plans
- Easy CALPADS extraction
- 504 plans can be copied and then modified year to year
- Access 504 information for past graduates
- o If given permissions teachers can access the 504 plan details
- Test Settings CAASPP/ELPAC

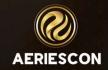

## Steps and Procedures for Initial and Annual 504 Meetings Work Within your district Guidelines

1.Referral (Initial 504) 2.Permission to Collect Data (Initial 504) 3.Parents
Rights and
Meeting
Notifications

4. Gather Data & Present Levels

Teacher information, reports, transcripts, grades, attendance, health reports, discipline records, doctor's reports, student and parent/guardian reports.

7. Develop / Evaluate Accommodations

6. Evaluate
Data and
Decide

5. Comprise a Team of Stakeholders

A disability is significant enough that it substantially limits the student's access to learning. Administrator/designee teacher(s), parent(s)/guardian, counselor, student, nurse, etc.

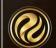

**AERIESCON** 

## Set up 504 Plan in Aeries

#### System Administrator

Knowledge Base for up-to-date resources

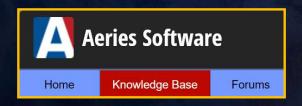

Knowledge Base / Configuration and Administration / Code Table Management

Default Code Management

- Default Code Table
  - School Info > Configurations > Default Code Management

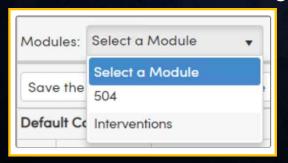

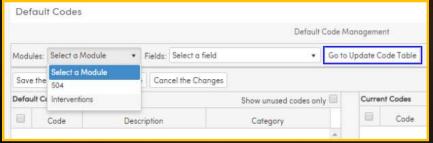

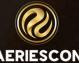

## Set up 504 Plan in Aeries

System Administrator and department that oversees 504 Plan:

 Make sure to review/add code values (such as prepopulated accommodation options) used in 504 plans.

Refer to Articles for Default Code Values for 504 Plans & 504 Plans Tables and Fields at

https://support.aeries.com/support/home

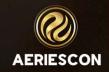

## Set up 504 Plan in Aeries

#### System Administrator

- Security / Permissions
  - Read, Insert, Update, \*Delete

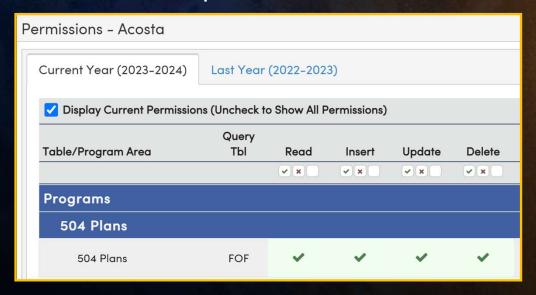

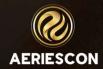

#### **Student Documents**

#### Student Data > Other > Student Documents

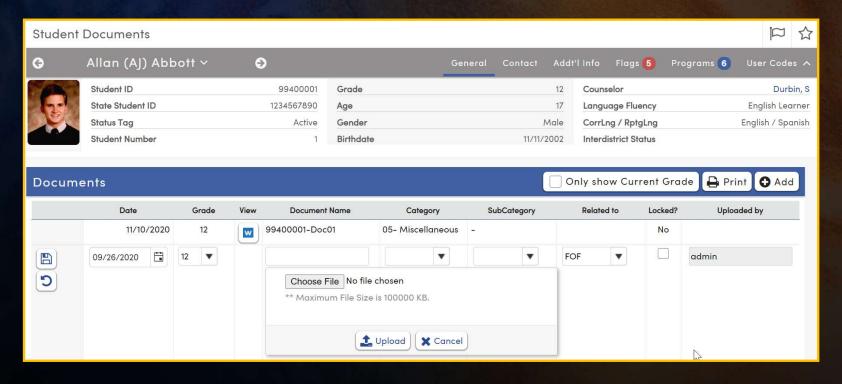

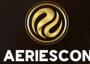

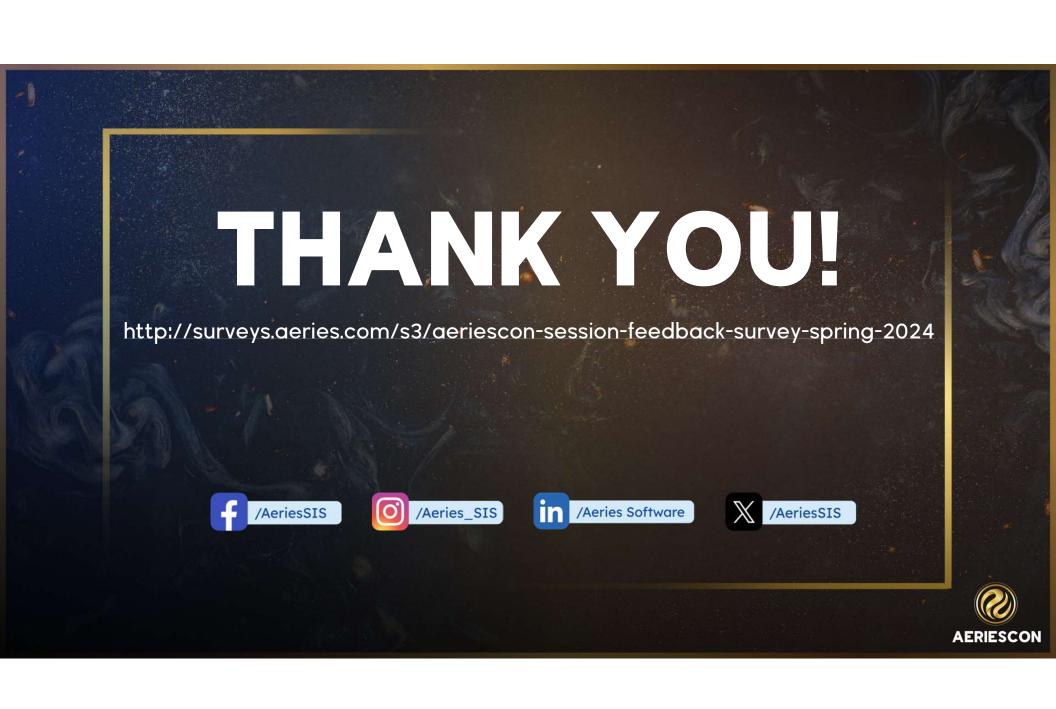

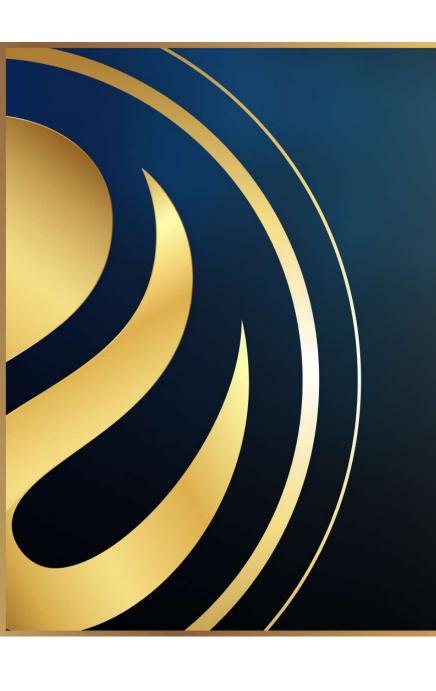

# Share your Feedback:

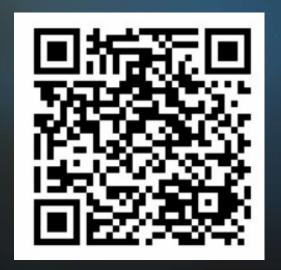

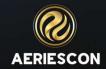